# 【リビジョンアップ】 統合開発環境 e2 studio V5.2.0

R20TS0084JJ0100 Rev.1.00 2016.10.01 号

#### 概要

統合開発環境 e<sup>2</sup> studio を V5.1.0.022 から V5.2.0.020 ヘリビジョンアップします。 製品の概要は、以下の URL をご参照ください。 <https://www.renesas.com/e2studio>

## 1. アップデート対象バージョン

**▶** e2 studio V5.0.0.043 から V5.1.0.022 まで e2 studio のバージョンは、e2 studio のメニュー「ヘルプ」から、 「e2 studio について」を選択すると開くダイアログに表示されます。

## 2. リビジョンアップ内容

主なリビジョンアップ内容を以下に記します。詳細は、リリースノートをご参照ください。 [https://www.renesas.com/search/keyword-search.html#genre=document&q=r20ut3907ee](https://www.renesas.com/search/keyword-search.html#genre=document&q=r20ut3907ee%0D)

### 2.1 改修内容

e2 studio Code Generator プラグインの注意事項を改修しました。

詳細は、以下のツールニュース(【リビジョンアップ】e<sup>2</sup> studio Code Generator)をご参照ください。

- (10 月 5 日掲載予定)
	- ・RENESAS TOOL NEWS 資料番号 R20TS0079JJ0100 <https://www.renesas.com/search/keyword-search.html#genre=document&documenttype=531&q=r20ts0079>
	- ・RENESAS TOOL NEWS 資料番号 R20TS0078JJ0100 <https://www.renesas.com/search/keyword-search.html#genre=document&documenttype=531&q=r20ts0078>
	- ・RENESAS TOOL NEWS 資料番号 R20TS0080JJ0100 <https://www.renesas.com/search/keyword-search.html#genre=document&documenttype=531&q=r20ts0080>

#### 2.2 新機能

▶ スマート・コンフィグレーター対応

ドライバおよびミドルウェアを容易に組み込むことができるスマート・コンフィグレーターを新たに 追加しました。スマート・コンフィグレーターでは端子設定の競合回避をサポートすることにより、 従来のコード生成、FIT コンフィグレータよりさらに簡単に RX64M グループへのドライバおよびミ ドルウェアの組み込みが可能になります。

#### 2.3 機能改善

> スマート・ブラウザー機能の改善

ツールニュース、リリースノートもスマート・ブラウザーで参照できるようになりました。さらに、 ドキュメントのフィルタの機能を改善し、より使いやすくなりました。

> 最適化アシスタントの改善

コンパイラおよびリンカオプション毎のコードサイズの表示に加え、オプション毎のコード実行時間 をプロファイルとして表示できるようになりました。これにより、コードサイズと実行時間のバラン スをとりながら、各オプションの調整を行えるようになります。

> CA78K0R 用 CS+プロジェクトインポート処理の改善

CA78K0R 用 CS+プロジェクトを e2 studio に直接インポートする際、CC-RL コンパイラ拡張機能記述 への変更も同時に行うようになりました。これによりデバイスに依存した記述の修正のみでプロジェ クトを移行することが可能になります。

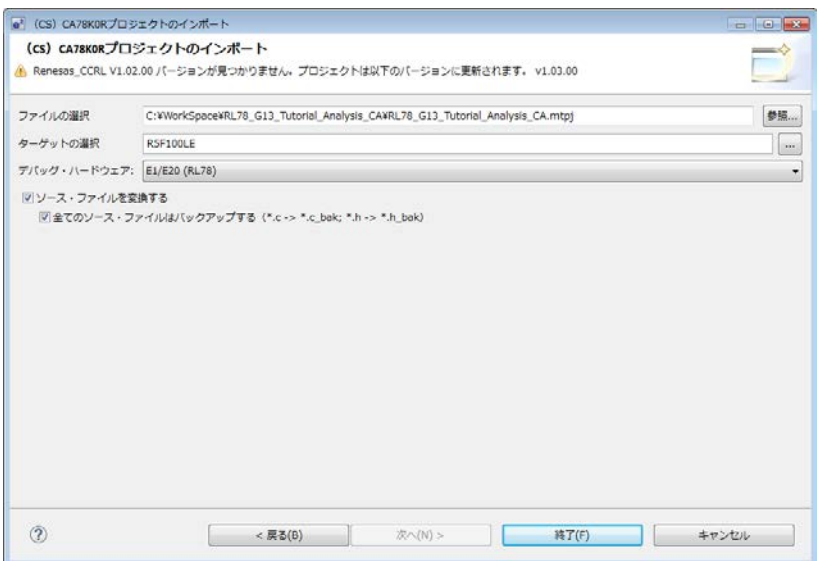

▶ OpenOCD 対応

OpenOCD プラグインを標準搭載しました。これにより RZ/A1 デバイスに対応した mbed プロジェク トをインポートし、CMSIS-DAP 規格のデバッガを使用したデバッグ操作が可能になりました。

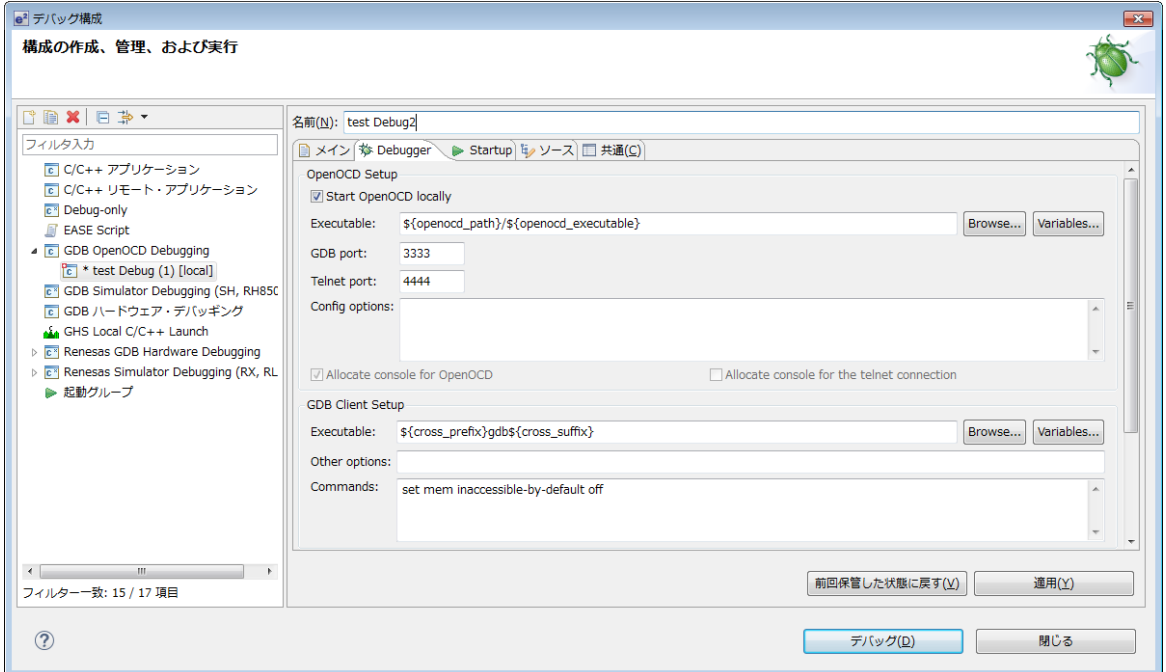

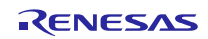

**> RL78/G10 周辺シミュレータ対応** 

RL78 周辺シミュレータの機能が RL78/G10 でも利用可能になりました。

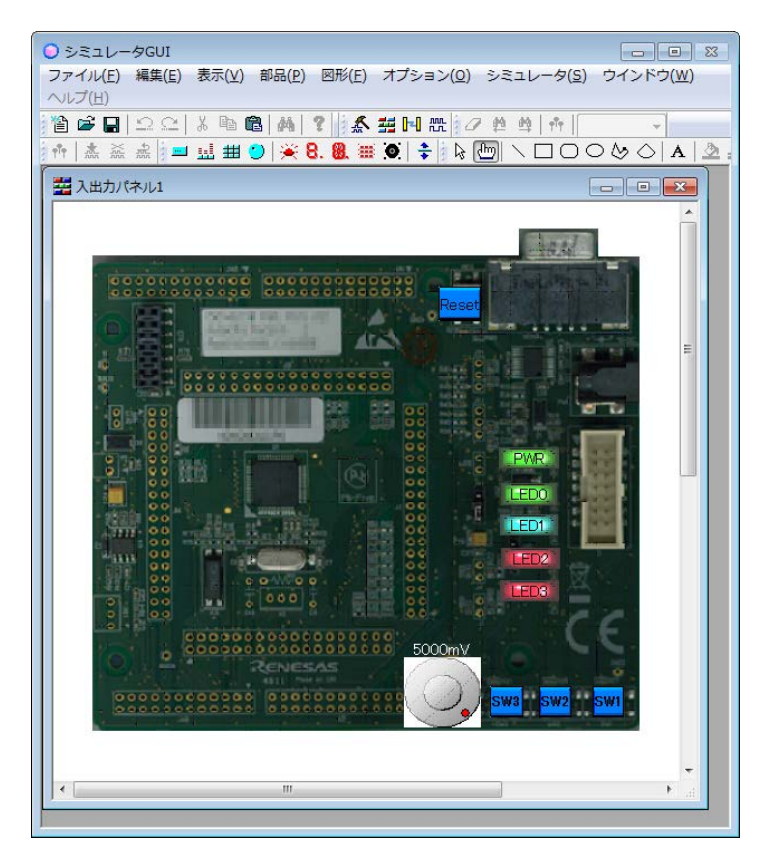

## 2.4 サポート MCU の追加

サポート MCU に以下を追加しました。

- RL78 ファミリ RL78/L1A グループ
- RL78 ファミリ RL78/G11 グループ

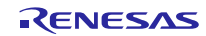

## 3. アップデート方法

### 3.1 Web からインストーラをダウンロードする

以下の URL から e2 studio のインストーラをダウンロードし、インストールを行ってください。 (V5.2 は 10 月 5 日から公開予定)

[https://www.renesas.com/e2studio\\_download](https://www.renesas.com/e2studio_download)

#### 注意 **1: V4.3** 以前のバージョンから **V5.2** を含む **V5.0** 以降のリビジョンへのアップデートや上書きインス トールによる更新は行えません。別フォルダを作成し新規インストールを行ってください。

2: インストーラには、オンライン用インストーラ(Web インストーラ)とオフライン用インストーラが あります。 オンライン用インストーラは最新のリビジョンのものだけが適用可能です。インストールの前に 上記のダウンロードページにてお確かめの上ご使用ください。 インターネットに接続していない環境では、オフライン用インストーラをご使用ください。 詳細は上記ダウンロードページを参照ください。

### 3.2 オンラインアップデート機能を使用する

e2 studio の「ヘルプ」メニューから「更新の検査」を選択してください。 (V5.2 は 10 月 5 日から公開予定)

- 注意 1: e2 studio V4.3 またはそれ以前のバージョンから V5.2 を含む V5.0 以降への更新にはオンライン アップデート機能を使用できません。3.1 項の方法により新規にインストールしてください。
	- 2: オンラインアップデート機能では新規にプラグインを追加することはできません。機能の追加 が必要な場合、または更新が成功しない場合は、3.1 項の方法によりインストーラを実行し 「修正」を選択してください。

以上

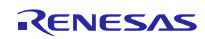

改訂記録

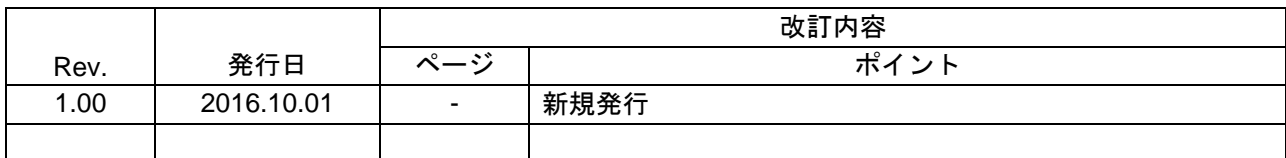

ルネサスエレクトロニクス株式会社 〒135-0061 東京都江東区豊洲 3-2-24(豊洲フォレシア)

■総合お問い合わせ先

http://japan.renesas.com/contact/

本資料に記載されている情報は、正確を期すため慎重に作成したものですが、誤りがないことを保証 するものではありません。万一、本資料に記載されている情報の誤りに起因する損害がお客様に生じ た場合においても、当社は、一切その責任を負いません。 過去のニュース内容は発行当時の情報をもとにしており、現時点では変更された情報や無効な情報が 含まれている場合があります。 ニュース本文中の URL を予告なしに変更または中止することがありますので、あらかじめご承知くだ さい。

すべての商標および登録商標は、それぞれの所有者に帰属します。

© 2016. Renesas Electronics Corporation. All rights reserved.